[iNode](https://zhiliao.h3c.com/questions/catesDis/227) **[罗孝晨](https://zhiliao.h3c.com/User/other/308)** 2015-07-31 发表

针对Linux操作系统安装的iNode进行详细的日志搜集

无

1:启动iNode,设置详细日志级别为Detail

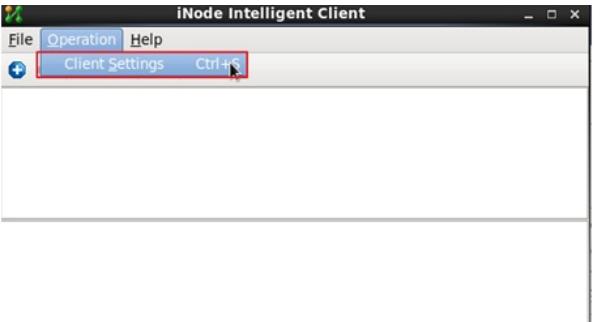

**Client Settings** 

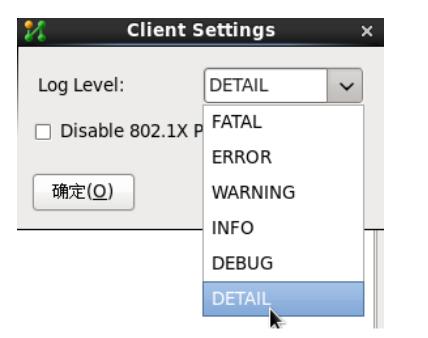

2:日志文件所在路径为iNode安装目录下的Log文件夹

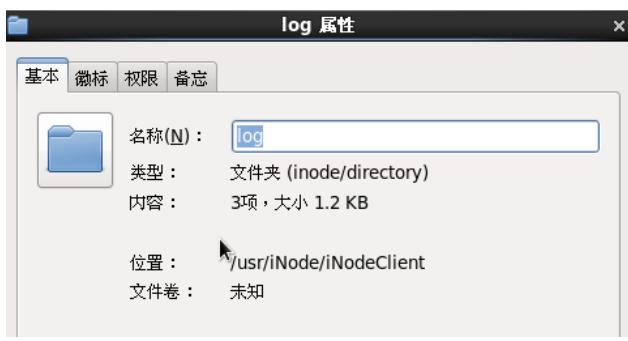

## 3:查看日志文件

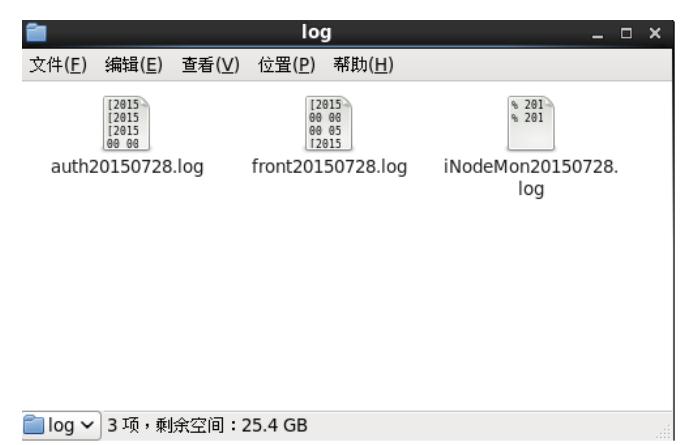

1: Linux操作系统下安装iNode时所有步骤均需要在root用户下进行

2: 运行安装的各项命令时必须保证root用户对install.sh具有可执行权限,可以使用命令chmod 775 ins tall.sh来修改权限

3: 安装Linux iNode后, 运行命令ps -e | grep A查看服务AuthenMngService是否启用, 启用则表示iNo de安装成功